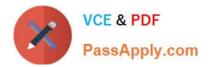

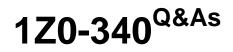

Oracle Eloqua Marketing Cloud Service 2019 Implementation Essentials

# Pass Oracle 1Z0-340 Exam with 100% Guarantee

Free Download Real Questions & Answers **PDF** and **VCE** file from:

https://www.passapply.com/1z0-340.html

## 100% Passing Guarantee 100% Money Back Assurance

Following Questions and Answers are all new published by Oracle Official Exam Center

Instant Download After Purchase

- 100% Money Back Guarantee
- 😳 365 Days Free Update
- 800,000+ Satisfied Customers

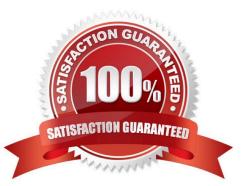

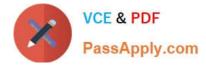

#### **QUESTION 1**

Under which circumstances would Eloqua consider an email address soft-bounced?

- A. The email address is invalid.
- B. There were three unsuccessful send attempts in 12 months.
- C. The recipient\\'s inbox is full.
- D. The recipient marked the email as spam.

Correct Answer: C

Reference: https://docs.oracle.com/cloud/latest/marketingcs\_gs/OMCAA/Help/Insight/Reports/ EmailBouncebackOverview.htm

#### **QUESTION 2**

When uploading users into Eloqua who will only be used for dynamic signatures, which security group acronym must be used in the SecurityGroup column?

A. SALE

B. EXEC

C. DSIG

D. CADM

Correct Answer: B

#### **QUESTION 3**

Which three are essential to remember when configuring a basic microsite for a client? (Choose three.)

A. Updating the domain\\'s A record to point to Oracle Eloqua\\'s IP address is preferred over updating the CNAME record for the domain.

B. The Require Authentication check box must be selected to enable landing pages to be published to the microsite.

C. Each subdomain created off the client///s main website domain can only be linked to a single microsite within Eloqua.

D. If the CNAME record is accessible and updatable, the CNAME record should be set to s[site id].hs.eloqua.com.

E. If you use the A record to point the subdomain to Oracle Eloqua\\'s IP address, you must also add s[site id].hs.eloqua.com under the DNS Query Lookup.

Correct Answer: CDE

Reference: https://docs.oracle.com/cloud/latest/marketingcs\_gs/OMCAA/Help/Microsites/Tasks/

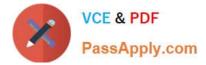

#### CreatingBasicMicrosites.htm

### **QUESTION 4**

While using the Contact Washing Machine app for a data normalization project, which action would allow you to combine the value from two separate fields into one?

A. Lookup

- B. Replace
- C. Compost
- D. Math

Correct Answer: A

#### **QUESTION 5**

You are configuring a promotional email group for Marketing\\'s subscriber-based quarterly newsletter called "The Edge".

How should you configure this email group?

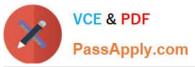

Α.

| Name:                                                                                                    |                                                  |       |      |
|----------------------------------------------------------------------------------------------------|--------------------------------------------------|-------|------|
| The Edge                                                                                                    |                                                  | 0     |      |
| Default Email Header:                                                                                           |                                                  |       |      |
| Default - Show Email Link                                                                                       |                                                  |       |      |
| Default Email Footer:                                                                                           |                                                  |       |      |
| Default - Global unsubscribe                                                                                    |                                                  |       |      |
| Subscribe Confirmation Page:                                                                                    |                                                  |       |      |
| Default Subscribe                                                                                               | ▼                                                |       | 1    |
| Unsubscribe Confirmation Page:                                                                                  |                                                  |       |      |
| Default Unsubscribe                                                                                             | × 1                                              |       | 1    |
| Name of the Email Group as it ap                                                                                | opears to contacts:                              |       |      |
| The Edge - Quarterly News                                                                                       |                                                  |       |      |
| Description of Email Group as it a                                                                              | appears to contacts (optional):                  |       |      |
| Don't miss this quarterly update of                                                                             | industry news, partner articles, special events, | and m | ore. |
| 🔽 Make this Email Group availab                                                                                 | le in Eloqua for Sales                           |       |      |
| and the stand of the stand of the stand of the stand of the stand of the stand of the stand of the stand of the | e Subscription Management page                   |       |      |

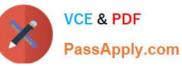

В.

| Name:                     |                                                                       |       |          |      |
|---------------------------|-----------------------------------------------------------------------|-------|----------|------|
| The Edge                  |                                                                       |       | 0        |      |
| Default E                 | mail Header:                                                          |       |          |      |
| Default - Show Email Link |                                                                       |       |          |      |
| Default E                 | mail Footer:                                                          |       |          |      |
| Default -                 | Global unsubscribe                                                    | •     |          |      |
| Subscribe                 | Confirmation Page:                                                    |       |          |      |
| Default S                 | ubscribe                                                              | •     |          | 1    |
| Unsubscr                  | ibe Confirmation Page:                                                |       |          |      |
| Default U                 | nsubscribe                                                            | •     |          | 1    |
| Name of t                 | he Email Group as it appears to contacts:                             |       |          |      |
| The Edge                  | - Quarterly News                                                      |       |          |      |
| Descriptio                | on of Email Group as it appears to contacts (optional):               |       |          |      |
| Don't mis                 | s this quarterly update of industry news, partner articles, special e | vents | s, and n | nore |

C.

| Name:      |                                                        |   |   |   |
|------------|--------------------------------------------------------|---|---|---|
| The Edge   |                                                        |   | 0 |   |
| Default E  | mail Header:                                           |   |   |   |
| Default -  | Show Email Link                                        | • |   |   |
| Default E  | mail Footer:                                           |   |   |   |
| Default -  | Global unsubscribe                                     | • |   |   |
| Subscribe  | Confirmation Page:                                     |   |   |   |
| Default S  | ubscribe                                               | • |   | 1 |
| Unsubscr   | ibe Confirmation Page:                                 |   |   |   |
| Default U  | nsubscribe                                             | • |   | 1 |
| Name of t  | he Email Group as it appears to contacts:              |   |   |   |
| Descriptio | n of Email Group as it appears to contacts (optional): |   |   |   |
| Make ti    | nis Email Group available in Eloqua for Sales          |   |   |   |

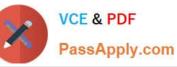

| r | - | ç, |  |
|---|---|----|--|
| Ŀ |   | ŀ  |  |
| L | 4 | ٢. |  |
|   |   |    |  |

| Name:                                                    |           |   |  |
|----------------------------------------------------------|-----------|---|--|
| The Edge                                                 |           |   |  |
| Default Email Header:                                    |           |   |  |
| Default - Show Email Link                                |           | • |  |
| Default Email Footer:                                    |           |   |  |
| Default - Global unsubscribe                             |           | • |  |
| Subscribe Confirmation Page:                             |           |   |  |
| Default Subscribe                                        |           | • |  |
| Unsubscribe Confirmation Page:                           |           |   |  |
| Default Unsubscribe                                      |           | • |  |
| Name of the Email Group as it appears to contacts:       |           |   |  |
| Description of Email Group as it appears to contacts (or | ptional): |   |  |
| Make this Email Group available in Eloqua for Sales      |           |   |  |

- A. Option A
- B. Option B
- C. Option C
- D. Option D

Correct Answer: B

1Z0-340 VCE Dumps

1Z0-340 Study Guide

1Z0-340 Braindumps